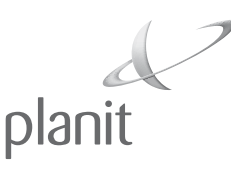

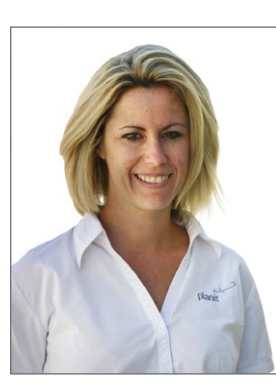

### **From the Editor**

Welcome to the Autumn edition of our newsletter.

I trust you all had a relaxing break over the festive season and are back in the routine of another year.

In this edition, I should make special

mention on several announcements being made. Details of these can be found under Press Release & Staff Announcements.

 Make sure you register for our Breakfast of Champions meeting, you will find an invitation included in this edition of the newsletter. Numbers are strictly limited as this meeting is always a favorite with our customers.

If you have any questions or want any further help, please do not hesitate to contact our technical support team on (02) 9544 8815 or support@au.planit.com.

Cheers, Louise Clarke

Editor

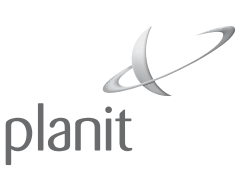

### **Your Invitation to the Breakfast of Champions**

Planit invites all Cabnetware, Cabinet Vision & Alphacam customers to our bi-annual Breakfast of Champions meeting.

It's an opportunity for you to receive updated information from industry leaders on current software, machinery and business in general. Complimenting our speakers will be our special

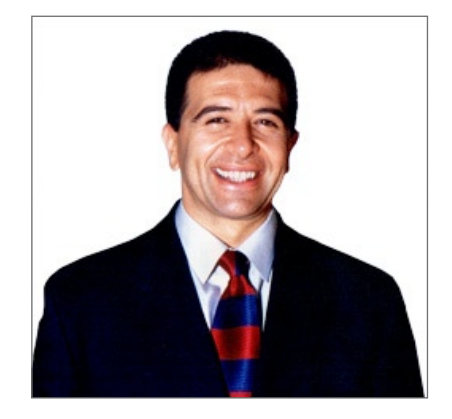

breakfast host Vince Sorrenti who will regale us with stories from his own life experiences.

Last time we ran this event it was sold out. So, with places being strictly limited, book early to avoid disappointment.

An event that's not to be missed, the Breakfast of Champions is by invite only!

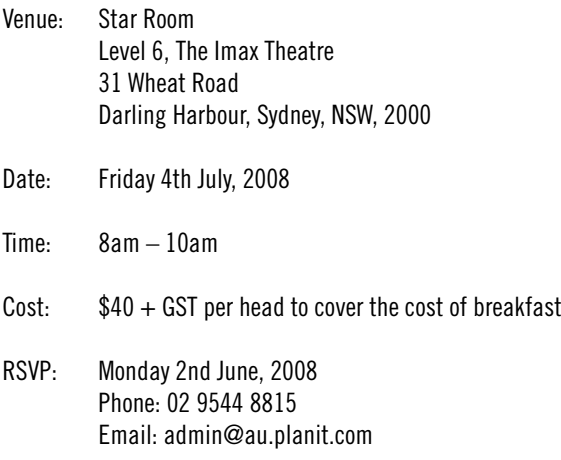

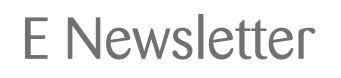

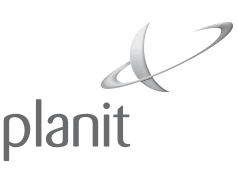

### **Planit Fusion Sold to 20/20 Technologies**

#### **Press Release -5th February 2008 Planit Holdings Limited Divests Retail Division to Focus on Global Manufacturing**

Planit has agreed to the sale of its Fusion retail business to 20-20 Technologies Inc. The decision for the divestment is in line with Planit's strategy to focus on its core activities and to continue as the global market leader in the provision of CAD/CAM solutions to manufacturing industry worldwide.

The deal is worth approximately US\$38 million (£19 million) excluding related transaction costs.

Bryan Pryce, CEO Planit Holdings Limited commented; "Planit is already a very strong player within the CAD/CAM sector of manufacturing industry and we will continue to grow our brands in markets across the globe. Therefore, reflecting on this strategy and the commercial sense that the 20-20 deal represents, I believe we are now extremely well positioned to take full advantage of the opportunities that our world-class software solutions present".

The company's Alphacam, Cabinet Vision, Cabnetware, Edgecam, Jobshop and Radan solutions are best-in-class within their respective markets, providing customers with products and services to improve the productivity of their machine tools, shorten design and manufacturing time, optimise material usage, and deliver high quality goods and services to their customers.

Planit is the world's largest supplier of design and manufacturing software for the engineering, woodworking and stone-cutting industries, with more than 85,000 industrial seats installed at thousands of customer sites around the globe.

For our existing customers using Fusion who are in the manufacturing sector, an upgrade path to Cabinet Vision design products gives them the further flexibility to create detailed custom cabinetry & utilize Cabinet Vision's powerful pricing function.

For existing customers using Fusion who are in the retail sector (don't manufacture), 20/20 technologies will take over these customers effective immediately.

If you have any further queries please do not hesitate in contacting your local sales representative.

Management Planit.

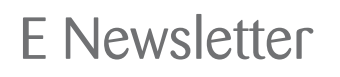

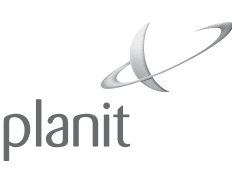

### **Team Members Required**

#### **Market leading CAD/CAM provider Planit, is seeking to employ additional integrators / trainers and Services team members.**

Providing cutting edge, Design & Manufacturing Software solutions to Detailed Joinery, Kitchen Manufacturing and Shopfitting industries, our ideal candidate would have some of the following skills,

Experience in Cabnetware, Cabinet Vision or alternative Cad /Cam Software. Background in the woodworking or manufacturing industry. Self motivated with a passion for your work and technology.

These roles require travel. Flexibility in working hours is essential.

#### **Are you up to the challenge?**

These are rewarding, long term career positions working within a strong team utilizing the latest technologies.

email your resumes to HR@au.planit.com

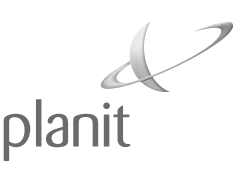

## **Planit Promotes Staff and Expands Business**

Proving that staff loyalty still exists in Australian industry, software specialist Planit is promoting long-term employees to senior positions creating the foundation for continued growth in coming years.

The development is seen as imperative by the company's Managing Director, Mr Anthony Passmore, who has overseen Planit to become the largest software specialist in Australia for cabinetmakers and woodworkers – particularly with the 'Cabinet Vision / Cabnetware' platforms and the recognized world's best sheet metal software 'Radan'.

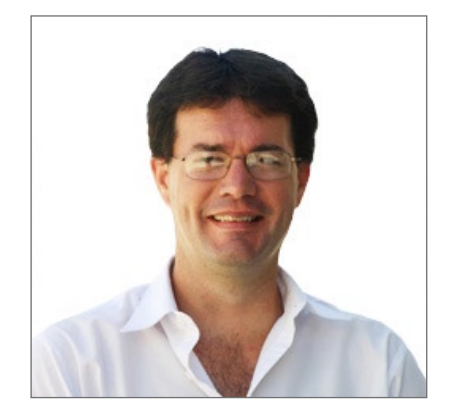

Long serving Business Manager Mr. Stephen Cugley has seamlessly slotted into the company's new position of General Manager. Mr. Cugley has 13 years experience with Planit and is a valued industry 'guru'. Hands on experience at the machine level are skills rarely seen in senior management. His new role will include exploring opportunities in the Asian market and identifying ways for greater expansion around Australia.

Long-term sales and software specialist, Mrs Louise Clarke, remains in the sales arm of the Planit business but has now been appointed the Marketing Manager to focus on Planit's marketing strategies and activities across Australia / New Zealand and increasingly through the new Planit Asia offices in Kuala Lumpur. Mrs Clarke is also a valued member of the Planit management team having amassed13 years with the company.

Always encouraging employees to further their own careers, Planit wishes well Ms Prue Ratcliffe after her six years as a technical support leader. Ms Ratcliffe is taking up an opportunity to enhance her own skill set with a large retail organisation where her extensive knowledge of woodworking and kitchen systems can be utilised in the sales environment.

Outgoing Sales & Marketing Director, Mr Rees Hughes, has achieved his aim to help bolster client relationships, with a back to basics approach now firmly in place within the Planit group. We wish him well in his next challenge.

For more information, please contact the Sales Department, Planit. Unit 9, 205 Port Hacking Road, Miranda, NSW 2228, Australia. Tel: (61 2) 9544 8815, Fax: (61 2) 9544 8195.

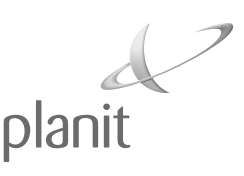

### **Case Study - Vos Constructions**

**Enhancing Jobs: Moving from Saws to Nesting**

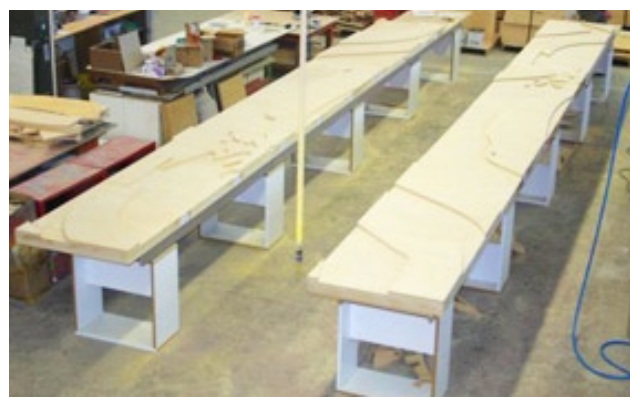

Conventional panel saw technology is something we see very often in this industry. Many fabricators seem reluctant to let go of this near-archaic method probably because it is tried and tested.

The problem is, panel saws are becoming an unnecessary overhead for the cabinet making business. Vos Constructions & Joinery is

a leading Tasmania based joinery fabrication company has achieved significant productivity gains and cost efficiencies through a new software-based CNC platform, which replaces outdated panels saws.

The company's clients range from private clients to large scale apartment and retail developments.

To ensure business remains organised and competitive, Vos has maximised production by using our Cabinet Vision software together with computer numerically controlled (CNC) cutting machines.

Mr Tim Rumney, Vos Joinery and Shop Fitting Manager, said a key benefit of Cabinet Vision was its userfriendly, efficient application. "It has the ability to nest a number of parts onto a flat bed router. Rather than having to cut your material with a saw the software does the work of optimising each panel to use it economically."

"The software has resulted in a boost to profit margins and has enhanced our ability to compete in a very tight market."

"While there are numerous companies selling this type of software it was the service aspect of Planit's offer that encouraged us to purchase Cabinet Vision," Mr Rumney said.

Vos – which employs 209 staff in total – now requires three computer assisted designers to fulfil all its designing and manufacturing requirements, he said, adding Cabinet Vision software had proved

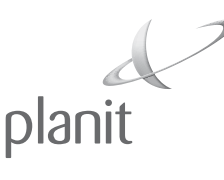

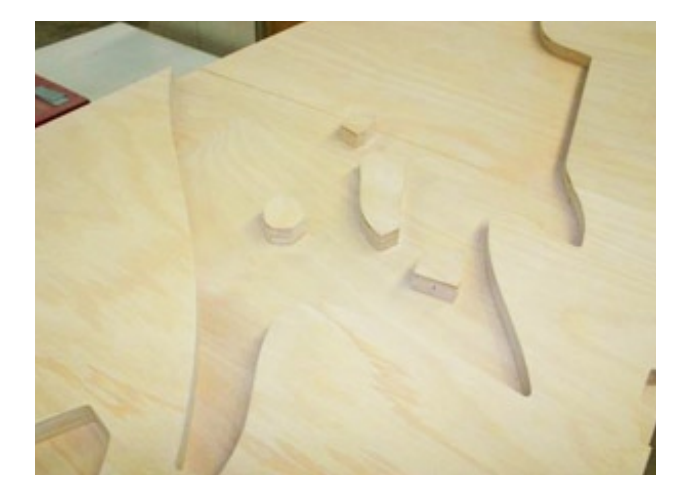

invaluable on one of Vos' largest and most complex jobs to date. "We're doing a project for the new Yarra Arts Recital Hall and Theatre Company in Melbourne, which certainly is not the sort of job you get every day. It clearly requires a high degree of accuracy in designing and cutting very large and unusually shaped panels and the software-based system has allowed us to expedite those tasks quickly and efficiently."

Engineered wholly and solely

for the woodworking industry, Cabinet Vision is a screen-to-machine software. For those workshops automating their businesses with CNC equipment, Cabinet Vision is fully integrated with our CNC centre, therefore providing a complete screen-to-machine solution and confirms all parts and part operations before sending data to the factory.

Cabinet Vision is easy to set-up for the building of cabinets using favourite joinery techniques. Based on a simple wizard, it allows the creation of unlimited set-ups, mixes various settings per job and changes from one style to another instantly and allows saving of the construction methods for use over and over again.

An operator can customise cabinet sizes, shape, or any construction

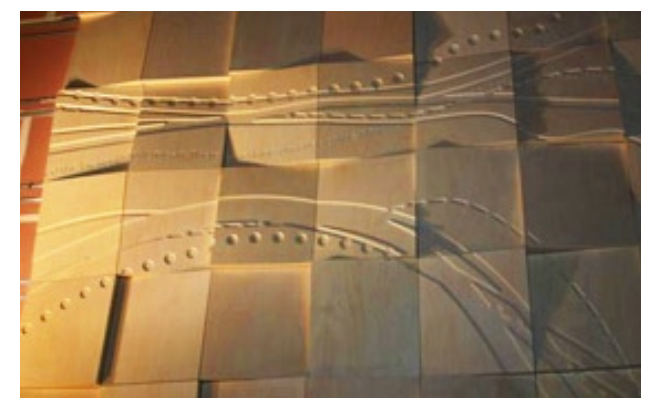

to suit the customer's needs. Colours and textures can be selected for the whole room or for individual cabinets and parts. Lighting and reflections can be controlled to bring these designs to life well before any manufacturing has begun.

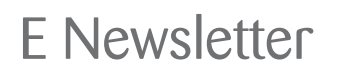

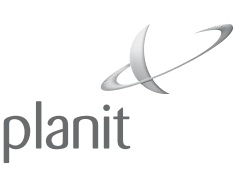

### **Computer Hardware – Planit Products**

### **Computer Buying Tips.**

The cost of your computer hardware is small compared to the cost of the software you will be running on it or the aggravation of waiting for the computer to catch up with you.

Don't try and save money on your hardware – you will regret it later.

Purchase the newest, fastest computer you can afford.

Try to avoid buying packaged computers from discount retailers that come with a lot of features to help you surf the internet, play computer games or other recreational computer activities.

If you are unfamiliar with computer configuration, ask for an industry standard commercial quality computer to use in your business. Tell your computer supplier you are going to be using the computer for CAD based applications so that he can make appropriate recommendations.

Planit products are 32-bit Microsoft Windows applications and were written for the Intel Pentium family of processors. Use of other than genuine Intel Pentium processors may result in the haphazard performance of Planit products and in some cases it may not work at all. Intel Celeron CPU's generally run slower than non-Celeron CPU's as they have no internal cache.

#### **These are the MINIMUM Computer Specifications that we recommend and Support:**

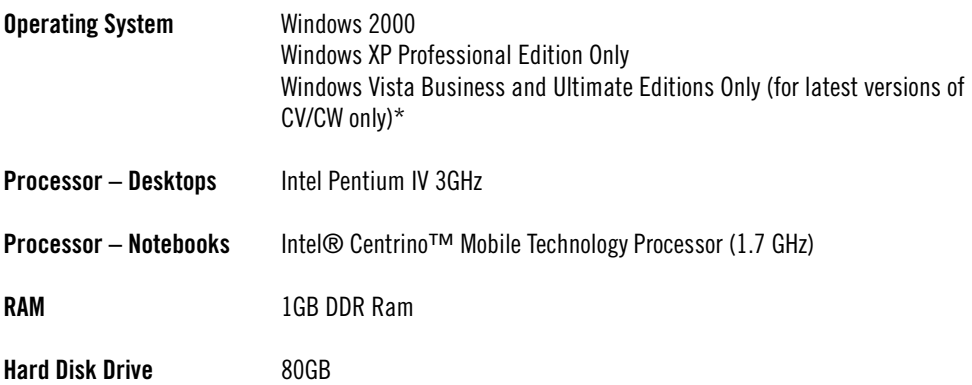

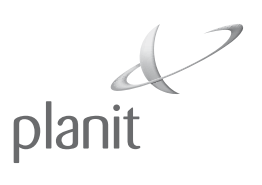

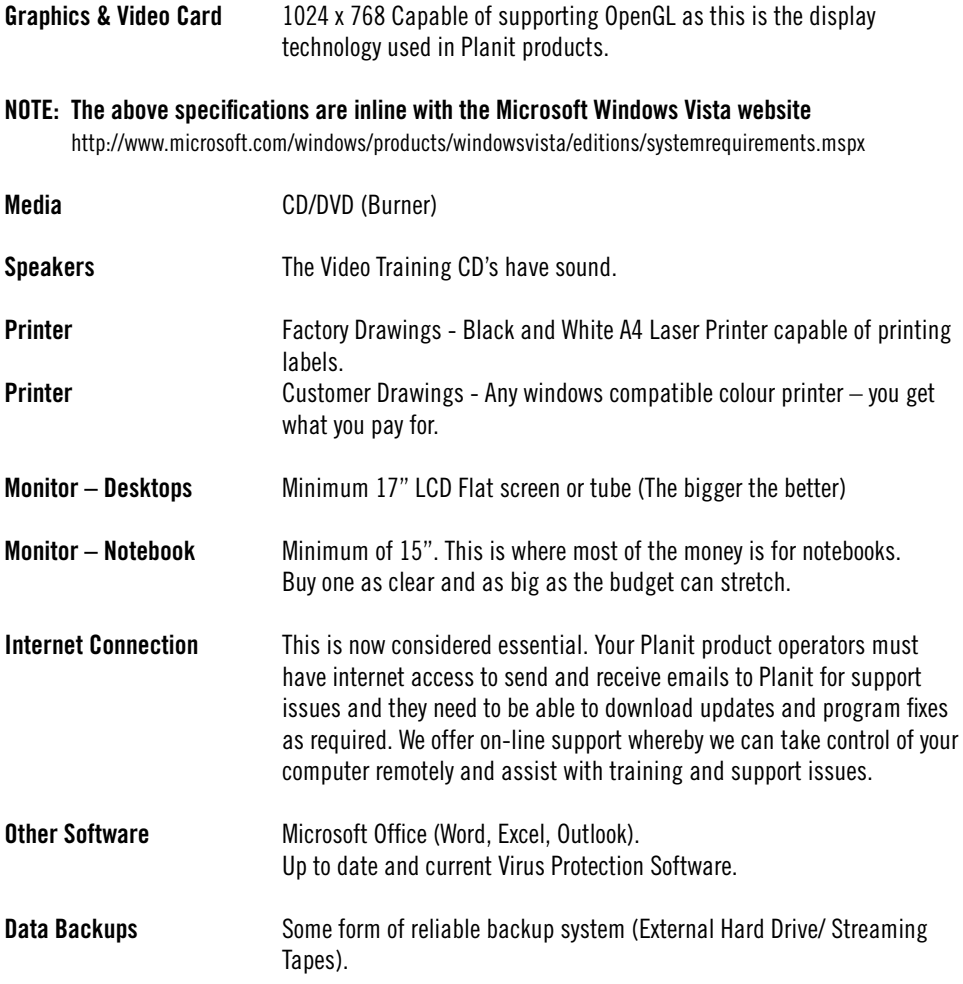

**\* It is recommended before purchasing new/or updating existing computers that you check with Planit Australia first.**

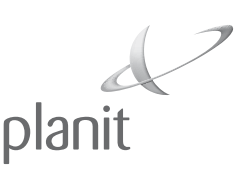

## **Support Options For Customers**

Planit are pleased to introduce a new innovative support system for our valued customers. In line with Planits commitment to building long term relationships with our customer and so we can benefit from each other's success the following support levels are offered to you.

As the market leader in Design and Manufacturing software we believe that in technical support, training and after sales service we are at the fore front of customer support.

Please contact your local representative, who will be happy to furnish you with any extra information you require.

#### **Priority Annual Maintenance Subscription**

- Priority queuing of tech support calls. Priority queuing is defined as talking to the first available Customer Support Technician without having to wait in the call queue for a return telephone call
- One on-site, 2 working day emergency visit (Monday-Friday), within 48 hours of call (All travel expenses are an extra charge)
- ESupport (Australia)
- Remote Diagnostic Service (broadband internet access required)
- One version update and unlimited maintenance builds
- Back up service of customer's data / monthly / offsite storage
- Free replacement disks for current version **\$4,500 + GST per annum**

#### **Premium Annual Maintenance Subscription**

- Tech support in order of call
- ESupport (Australia)
- Remote Diagnostic Service (broadband internet access required)
- One version update and unlimited maintenance builds
- Back up service of customer's data / monthly / customer storage
- Free replacement disks for current version **\$1750 + GST per annum**

### **Basic Annual Maintenance Subscription**

- Tech support in order of call
- ESupport (Australia)
- Free replacement disks for current version **\$400 + GST per annum**

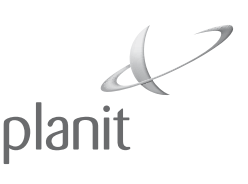

## **Insurance Cover for Security Keys**

Your Software Security keys must be insured for the full replacement value of your software to avoid experiencing severe financial loss in the event of one of them going missing, stolen or destroyed.

Our supplier's policies are hard and fast and **NO LEEWAY** is given in these circumstances.

There are two main types of events that affect the replacement of your key.

- 1. It is physically damaged or stops working. (you have something that you can return). If your key is damaged and you still have it, then it will be replaced and the current charge is a "reburn fee" of  $$550 + GST$ . Damaged keys (including fire, flood, squashed) must be returned before claims can be accepted
- 2. It is lost or stolen. (you have nothing that you can return)

If it is stolen or lost then the cost of your replacement keys are as follows:

### **Cabinet Vision and CabnetWare**

The original Master Key  $-100\%$  of the total cost of all the options (Could be as much as \$70,000). Note: With the supply of a police report you are entitled to a 50% reduction on the cost of the Master Key Only.

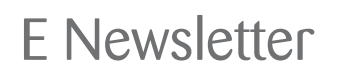

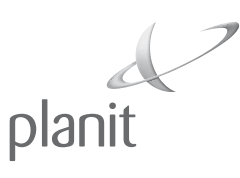

### **Cabinet Vision Tips & Tricks**

### **New Feature for Version 4.1 - Object Tree**

Icons have now been added to identify what has been modified manually and via a UCS.

## **User Modified**

**&** DX = 23 3/4 [Static]

## **UCS Modified**

■ DX = 27 1/4 [Static]

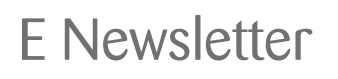

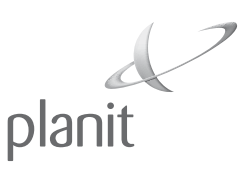

### **Cabinet Vision Tips & Tricks**

### **Adding and Editing the Shape of a Router Operation**

In Cabinet Vision you have the ability to manually add an operation to a part and then edit that operation in different ways.

Firstly, go to Cabinet Editor on a cabinet. Select the view that enables you to choose the part you wish to add the operation too Select the part and right click and choose Edit You will see the screen below

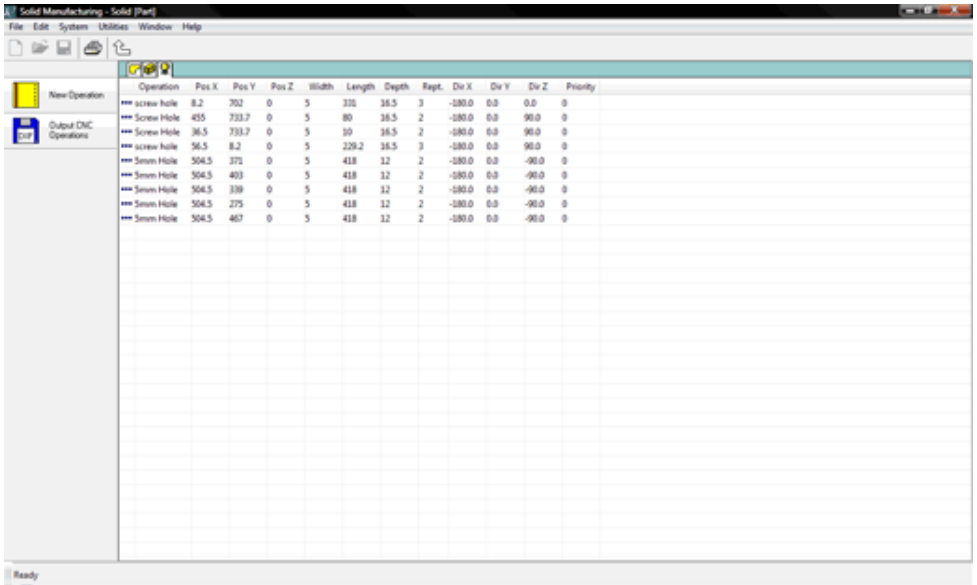

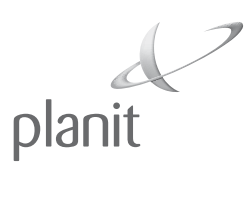

- Choose the New Operation button
- Choose the face then Next.
- Choose Operation type 'Rout'
- Choose the Length, Width and Depth of the operation.
- Choose the location
- Choose the type of tool you wish to use or the Auto Select button to allow the system to choose.
- Finally choose if you want it as a Path or Pocket?
- Choose finish.

Select the Part tab in the top left corner of the screen so you view the following page.

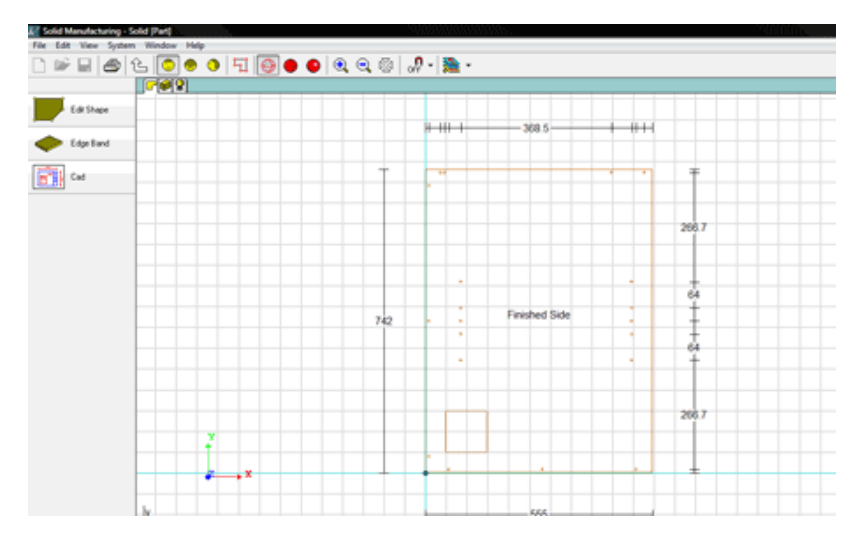

Select the Edit shape button and it will allow you to choose between the part or the operation

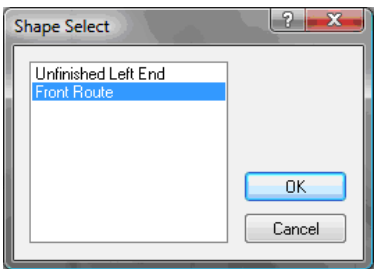

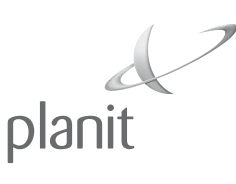

Choose the Front Route

Then choose any of the Shape editor buttons. (We will choose Radius Point)

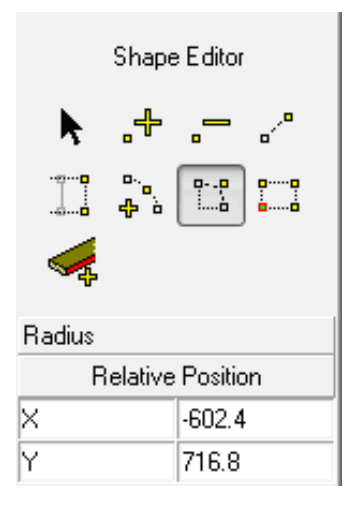

Select the corner you wish to radius and the following screen will allow you to enter the radius dimension

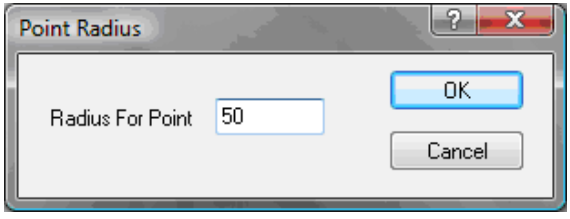

Enter your dimension and select OK Your route will now have a 50mm Radius to the corner you choose

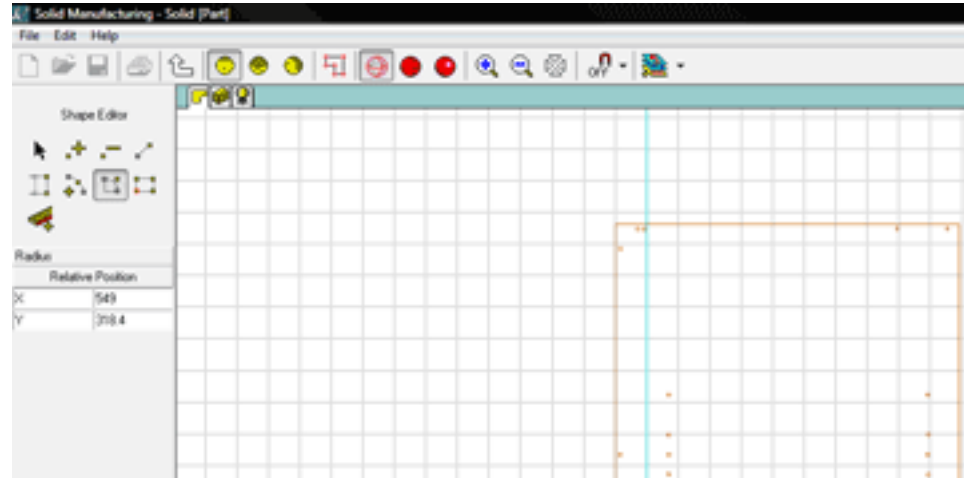

Select 'Yes' to save the edited operation when returning to the Floor Plan or Elevation Views.

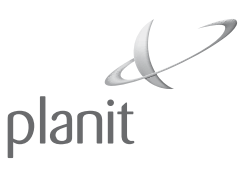

## **Cabnetware Tips & Tricks**

E Newsletter

### **Door Reveal**

If you have ever dropped the door down on an upper cabinet in size adjustments > section view, and the hinges at the bottom have dropped off, you have to raise them back up by double clicking on the door and go to the hinges tab and change the door bottom distance to include the amount the doors were dropped down by.

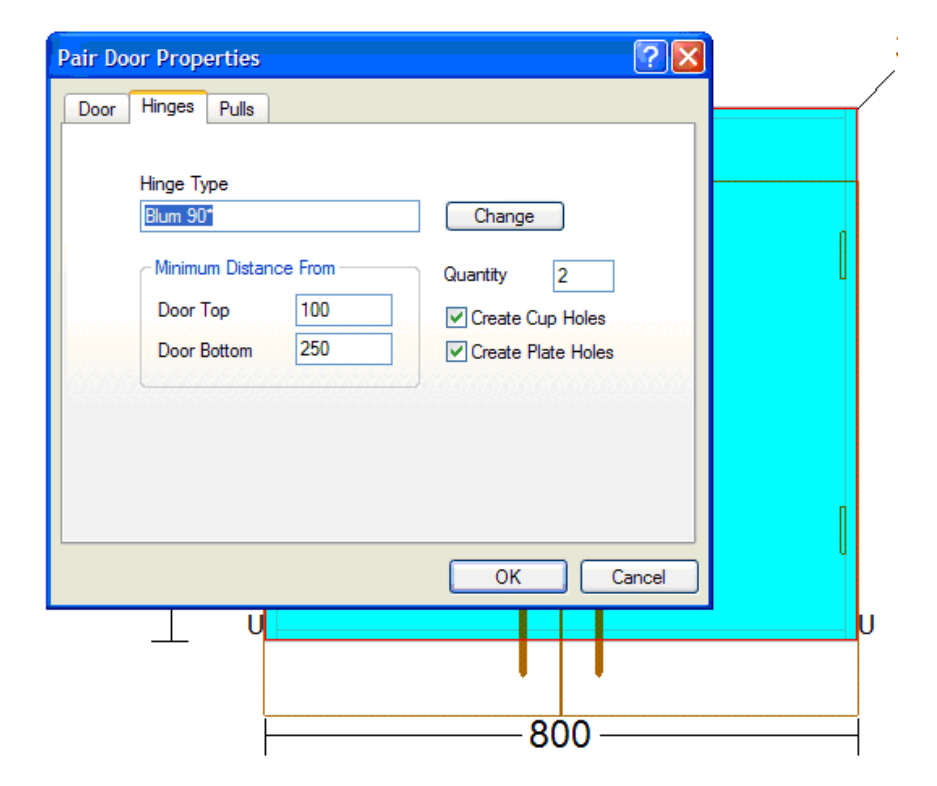

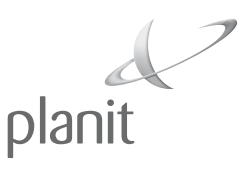

## **Cabnetware Tips & Tricks**

### **Drawer Fronts can now demonstrate an Arch 8.1**

Drawer Fronts can now have arch shapes and multiple panels just like Door panels. Select the desired top rail shape and flip to bottom rail of desired.

Use the Vertical and Horizontal rails to make multiple panelled Drawer Fronts.

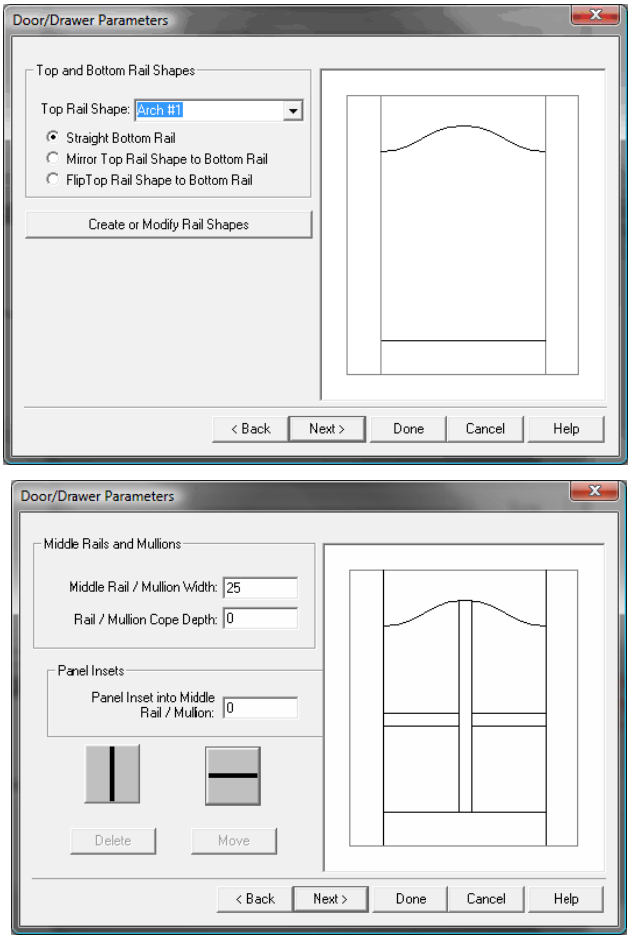

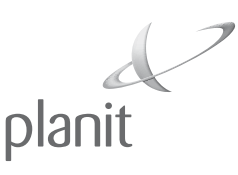

## **Cabnetware Tips & Tricks**

### **New Feature: Mirror Room**

To mirror an existing room design, follow the steps below.

- Open the room
- Choose File\ Save room
- Tick the box "Save Room Mirrored"

This will mirror all walls, cabinets and objects that are referenced to a wall. This includes Left/ Right End status and door hinging. Most section modifications will also be reversed and retained. All Saved Edited cultists and Multi-cross section modifications will be lost. Modified countertops will need to be rebuilt and CAD text and pointers fixed to suit new design. Catalog cabinets will mirror however they will now be classed as Modular cabinets and any special catalog names or pricing abandoned.

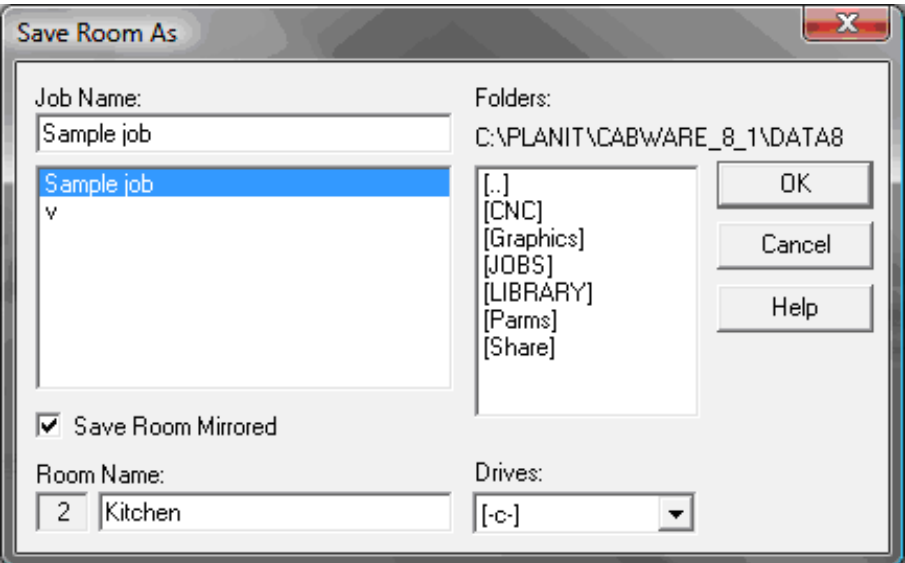

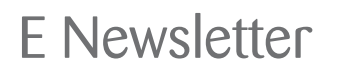

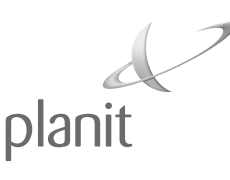

### **Cabnetware Tips & Tricks**

### **Edge Banding On Labels**

The edgebanding indicators on the Label image in NC Center 2 for Cabnetware Version 8 and 8.1 have changed. Previously the image displayed 'L' or 'W' where the edgebanding was located. This has now been updated to an 'E' for exterior banding, an 'I' for Interior banding and a 'D' for door banding. For other additional banding it will use the letters of the alphabet starting with 'A' then 'B' etc.

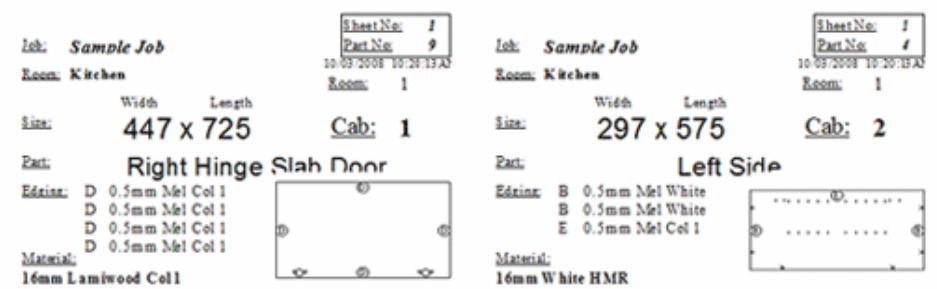

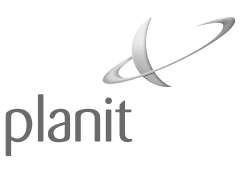

### **Kitchen Builder Tips & Tricks**

E Newsletter

### **Cabinet Editing**

There are three ways to take a Cabinet to the Cabinet Editor. First, from either the Floor Plan or Elevation View, you may Right-Click the Cabinet and then click Edit (see below).

A second method to take a Cabinet to the Cabinet Editor is to simply Double-Click the desired Cabinet from either the Floor Plan or the Elevation View.

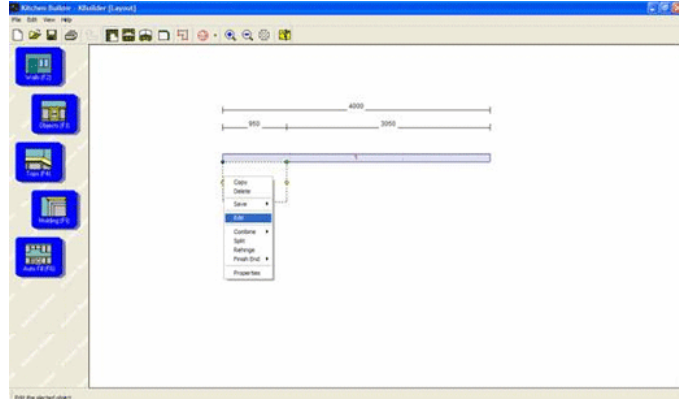

The third way to take a Cabinet to the Cabinet Editor is to go to the Report View and look at the Order List. Find the desired Cabinet on the list and Right-Click that Cabinet and then Click Edit.

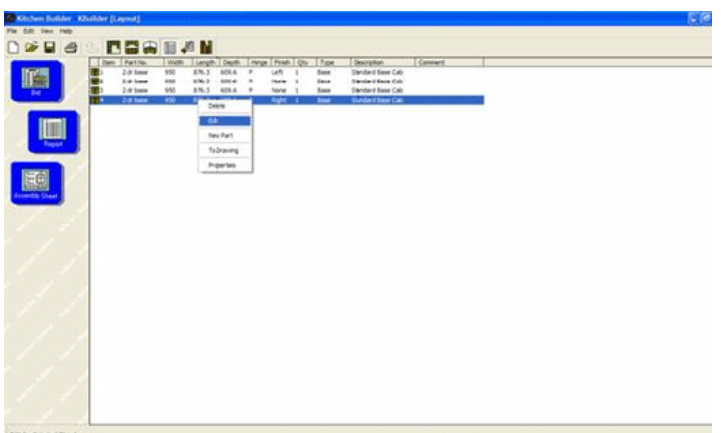

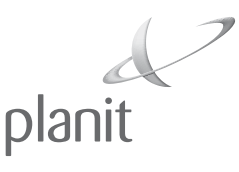

## **Kitchen Builder Tips & Tricks**

E Newsletter

#### **Corner Cabinets with Different Depths**

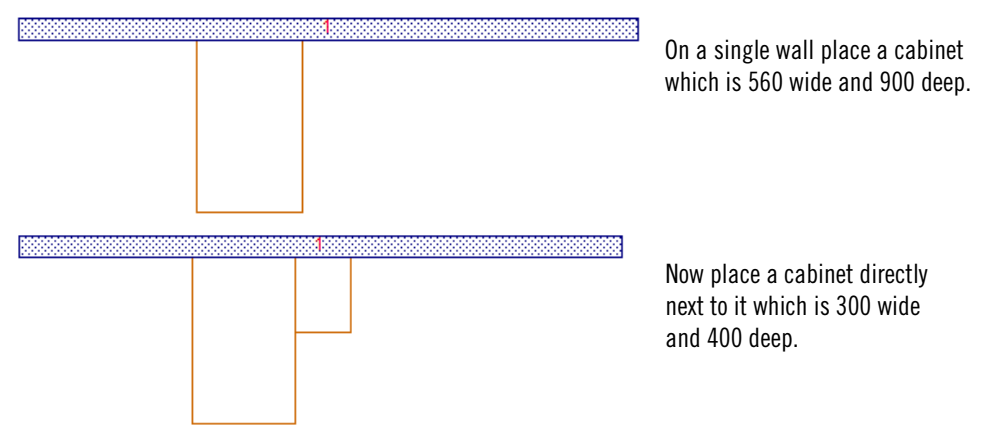

Right click on the cabinet on the left and go to combine cabinets & left click on the cabinet on the right. They are now combined.

Now double click on the cabinet so that you are in the edit view, and go to the properties drop down menu and ends. Here you can click on the two backs on the template making sure they are backs & the ends are ends, and the two doors are faces.

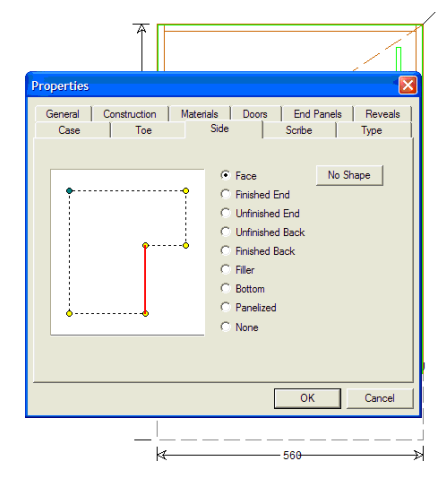

Whilst you are clicked on the face, click on ok & you can edit that door, change the hinging etc.

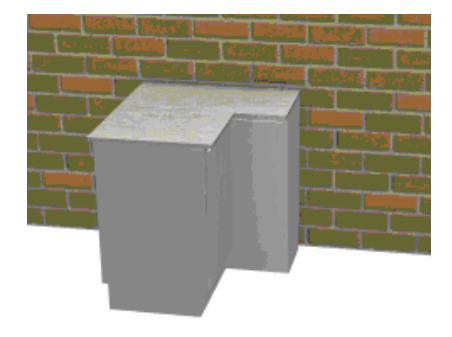

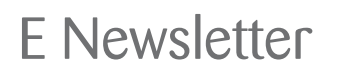

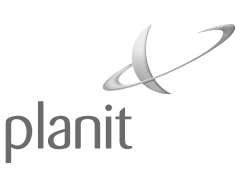

### **NC Centre Tips & Tricks**

#### **View Options**

The menu option View allows you to:

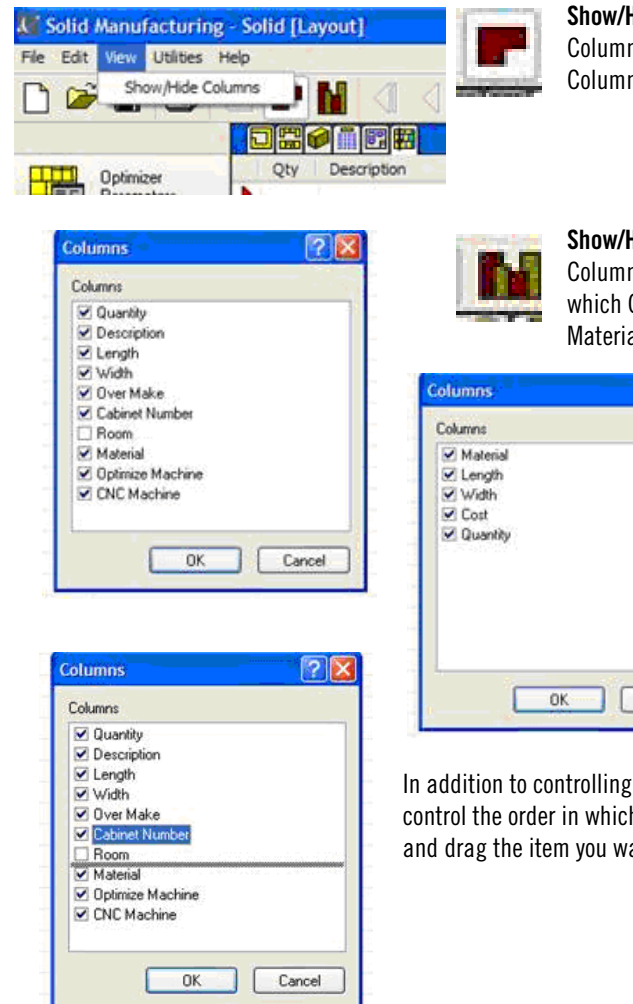

 **Show/Hide Columns -** The Show/Hide Columns option allows you to change which Columns are displayed in the Parts View.

 **Show/Hide Columns -** The Show/Hide Columns option also allows you to change which Columns are displayed in the Materials View.

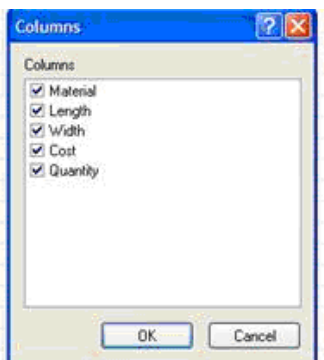

In addition to controlling which items display you can also control the order in which the columns appear. Simply click and drag the item you want to move into its new position.

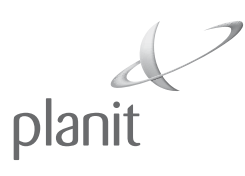

## **Shortcut Keys**

#### **Shortcut Keys for Alphacam**

The following hot keys help during geometry creation:

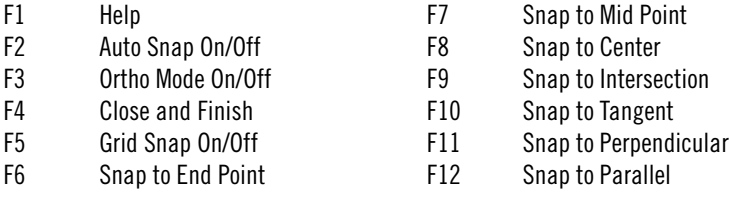

The following shortcut keys allow you to quickly bring up regularly used commands in Alphacam:

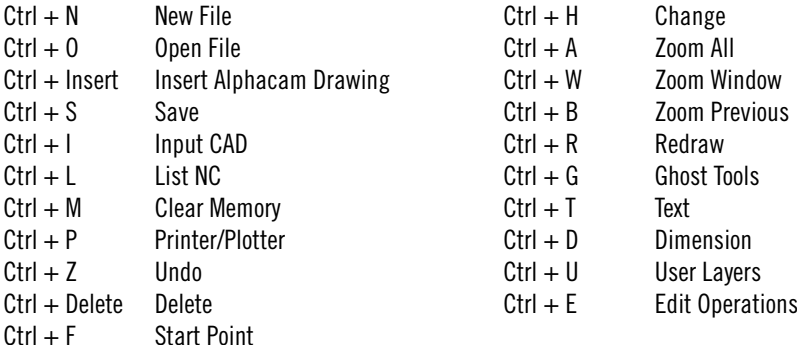

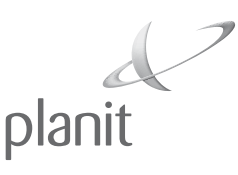

## **Shortcut Keys**

### **Shortcut Keys for Cabinet Vision**

The following hot keys help in getting to different program features quickly:

- F1 Help
- F2 Opens Wall Options
- F3 Opens Object Options
- F4 Opens Top Options

F5 Opens Moldings Options F6 Opens Auto Fill Options

F7 Opens CAD Options

The following shortcut keys allow you to select and copy one or more cabinets:

- Ctrl + Click Selects Multiple Cabinets
- $Ctrl + X$  Cuts Selected Cabinet
- Ctrl + C Copies Selected Cabinet
- Ctrl + V Pastes Copied Cabinet

The following hot keys assist you in the Layout and CAD areas:

- W Refreshes the View
- G Snaps Object to Grid
- S Snaps Object to Point
- C Snaps a Cabinet Diagonally at a Wall Corner
- F3 In Wall Layout, Opens the Angle Calculator
- M In CAD, Snaps a Line to Mid Point
- I In CAD, Snaps a Line to Intersection
- C In CAD, Snaps a Line to Circle/Arc Center

Another great tip: Placing your cursor over an item while pressing the space bar allows you to quickly center an item on the screen.

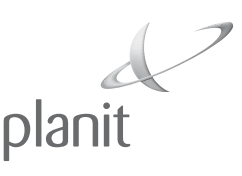

## **Shortcut Keys**

### **Shortcut Keys for Cabnetware**

The following shortcut keys allow you to quickly move between views:

- $Ctrl + E$  Elevation View<br>Ctrl + F Floornlan View
- $Ctrl + F$  Floorplan View<br>Ctrl + M Multi-Cross Se
- Multi-Cross Section View
- Ctrl + T Counter Top View

The following shortcut keys allow you to quickly bring up regularly used dialogs:

- $Ctrl + N$  New Room Dialog
- Ctrl + 0 Open Room Dialog
- Ctrl + D Display Options Dialog
- $Alt + \{$  Setup User Graphics Dialog
- Alt + } Setup Parameters Dialog

The following shortcut keys allow you to select and copy cabinets:

- $Ctrl + A$  Selects All Cabinets in Current View
- Ctrl + Click Selects Multiple Cabinets
- $Ctrl + X$  Cuts Selected Cabinet
- Ctrl + C Copies Selected Cabinet
- Ctrl + V Pastes Copied Cabinet

The following shortcut keys allow you to create and arrange multiple views of a room design:

- $Shift + F6$  Creates New View Windows
- $Shift + F4$  Tiles Multiple View Windows
- Shift + F5 Cascades Multiple View Windows

The following shortcut key is for CNC:

Ctrl + CNC Center Automatically Imports Current Job Parts into CNC Center